# Academic Commons Article Deposit **Quick Start Guide**

## Go to library.stonybrook.edu/openaccess

# Open Access @ SBU

The SBU University Servite adopted an open access policy on February 6, 2017. This policy shows SBU's d<br>and scholarship as widely as possible. Open access policies increase authors' rights, readership and citation<br>ensures

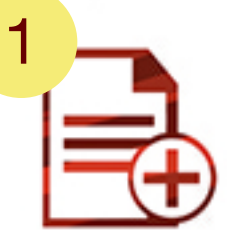

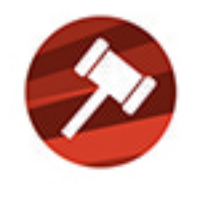

Deposit Your Article

Open Access Policy

#### Schools, Colleges, Departments, and Administrative Units

College of Arts & Sciences 2 - Department of Bioche Nokogy - Blochemistry & culty Publications - Department of Chemistry - Department of Chemistry Faculty Publications - Decement of Cultural Studies and Comparative Literature

- Cultural Studies and Comparative Literature Faculty Publications - Department of Ecology and Evolution
- Ecology & Evolution Faculty Publications
- Department of Geospiences
	- Department of Geosciences Faculty Publications
	- Geosciences Research Data

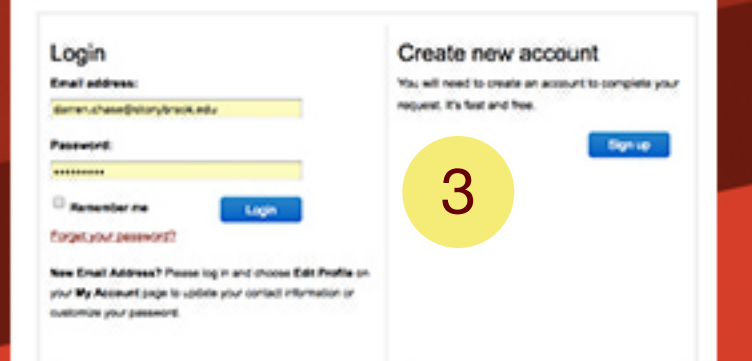

#### ECOLOGY & EVOLUTION FACULTY PUBLICATIONS

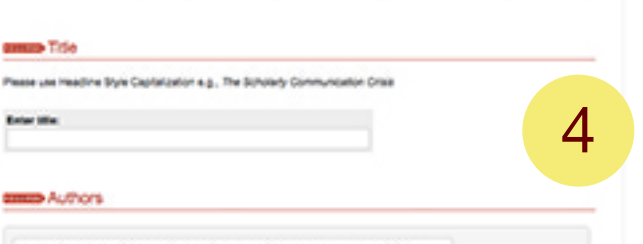

e test ain

1. Select Deposit Your Article from Open Access @ SBU.

**Click Deposit Your Article.** 

2. Select your collection (ex. Department of Chemistry Faculty Publications).

### Email

openaccess@stonybrook.edu if you would like to request a collection.

3.Loginwithyour Academic Commons account.

If you don't have an Academic Commons account you can create one quickly.

4. Enter a few details about your work. (Title, Authors, etc.).

Provide a file. You can upload your manuscript or, if your manuscript is already openly available, provide a link.

## Click**Submit**.

**Need help?** openaccess@stonybrook.edu